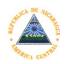

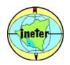

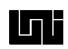

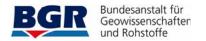

Development of a GIS Application for seismic vulnerability and earthquake damage studies in Nicaragua

Vladimir Gutierrez, INETER/Managua, Nicaragua

#### **CONTENTS**

- 1. Introduction
- 2. Objective of the application
- 3. Disadvantage of the traditional way of work
- 4. New application "VULNESIS"
  - functionalities and its way of work

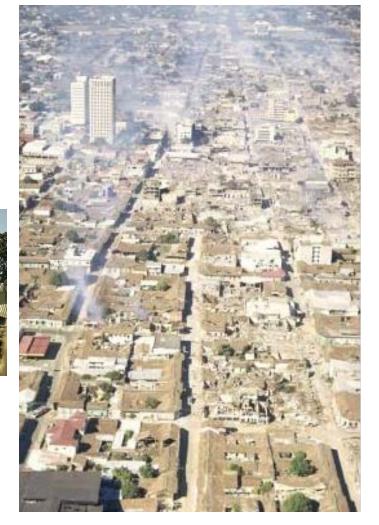

Damages of the 1972 Managua Earthquake

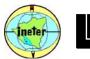

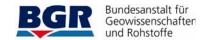

#### 1. INTRODUCTION

Nicaragua is a country with a high seismic activity. Earthquakes have been provoking thousands of deaths and infrastructure destruction. The economic losses and socio-cultural damages complicate the development of the country.

In order to contribute to the prevention and risk mitigation, seismic vulnerability and risk studies have been carried out, in recent years, by several scientific groups applying different methodologies.

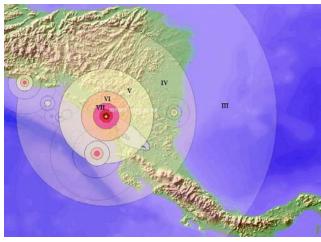

Isoseisms of a simulated Earthquake in Managua and its effects in C.A

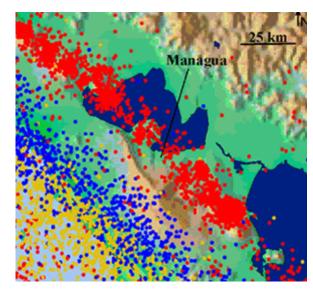

Managua seismicity

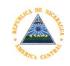

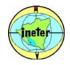

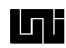

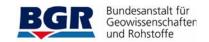

#### 2. OBJECTIVES OF THE DEVELOPMENT OF THE APPLICATION

- 1. Provide to INETER, Nicaraguan Universities and other institutions with a software tool that implements all the requirements related to earthquake and damage studies.
- 2. Considering the specific methodology of the seismic vulnerability index.
- 3. Reducing time and efforts for the accomplishment of seismic vulnerability studies.

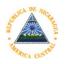

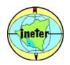

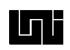

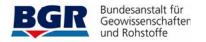

### What means seismic vulnerability study for a town

 It is to determine the probable response of buildings to the impact of possible seismic events

#### To do this-

- ... to identify the construction parameters of all the buildings.
- ... but, it cannot be done in a detailed way for all buildings, due to time and cost limitations.
- ... for all houses we have the data of the municipal cadastre which contain certain interesting information for our purposes.
- ... grouping the houses in construction types according certain parameters (adobe, concrete, ..., single floor, two-floors..., type of roof)
- ... the randomly selecting a number of houses for each group, visiting them and their vulnerability determination.
- ... from the mean value of the vulnerability of the visited houses we get a vulnerability index for each group of buildings.
- ... this index is applied to all houses of the group.
- ... at the end we get an estimate of vulnerability fore each house in the cadastre data base.
- Finally We can plot a map of the vulnerability to investigate the spatial distribution.

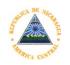

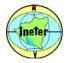

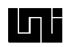

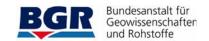

#### Types of houses, Leon City, Nicaragua

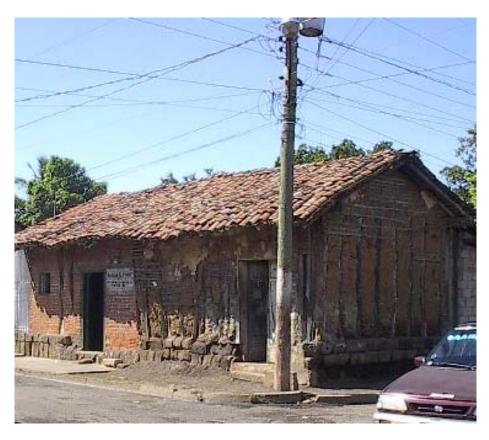

Adobe, 1 store, before 1972

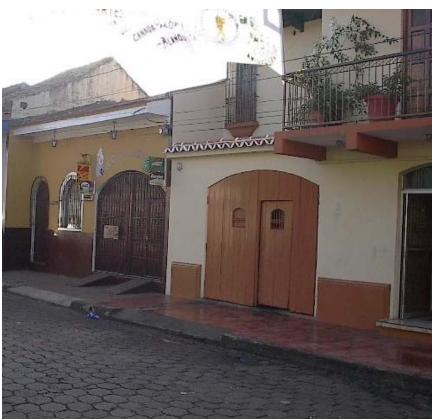

Concrete, 2 stores, after 1972

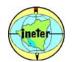

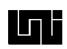

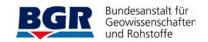

#### 3. DISADVANTAGE OF THE TRADITIONAL WAY OF WORK

In Nicaragua, the assessment of seismic vulnerability was carried of distinct tasks, as:

- \* Obtaining database from municipal cadastre.
- \* Grouping the houses according typologies. Software tool: MS ACCESS.
- \* For each typology -Selecting a percentage of houses to be visited for getting data for the calculation of their vulnerability index.

Software Tool: None (this step was done manually)

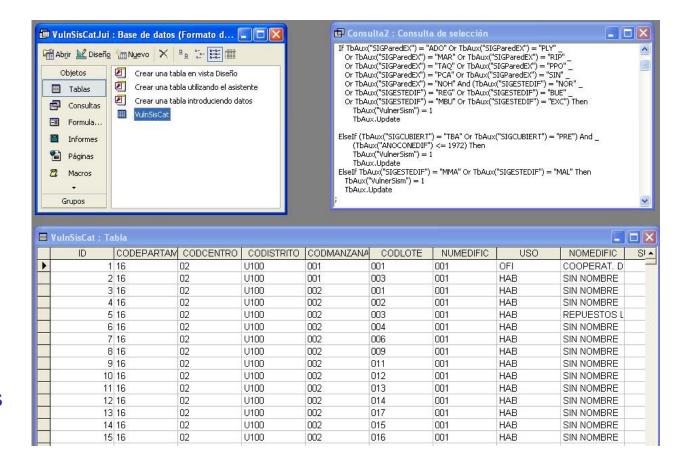

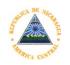

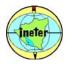

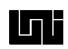

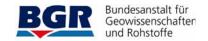

#### 3. DISADVANTAGE OF THE TRADITIONAL WAY OF WORK

- Calculation of PRINCIPAL vulnerability index for METODO DEL INDICE DE VULNERABILIDAD each selected house. CODIGO DE LA EDIFICACION **Software Tools:** USO DE LA EDIFICACION 1) Raven 2002 10 11 2) Ms - Excel MATERIAL Y AREA RESISTENCIA CONVENCIONAL No. DE PISOS LADRILLO CUARTERON Pm (ton/m3) At (m2) Tk (ton/m²) \* Calculation of damages BLOQUE DE CEMENTO A min x,y (m²) B máx x,y (m²) for earthquakes scenarios C Ps (ton/m²) - PIEDRA CANTERA h (m) **Software Tools:** RESULTADOS 1) Raven 2002 CALCULAR CATEGORIA 2) Ms - Excel
- → Excel is used for saving the calculation of each house because raven doesn't work with Data Bases, it doesn't have memory, it is just like a calculator.

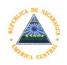

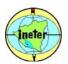

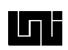

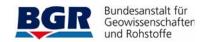

#### 3. DISADVANTAGE OF THE TRADITIONAL WAY OF WORK

\* Placing all the transformed data in a correct format for to be imported to the GIS, for its presentation on maps. Software tool: ms - excel

| IV     | IVNOR | Niv_IV  | ID1    | Niv_ID1 | ID2    | Niv_ID2         | ID3    | Niv_ID3 | ID4    | Niv_ID4 | X              | Y             |
|--------|-------|---------|--------|---------|--------|-----------------|--------|---------|--------|---------|----------------|---------------|
| 91.25  | 23.86 | MEDIA   | 0.1759 | Menor   | 0.4141 | Severo          | 0.7716 | Severo  | 1.0694 | Total   | -86.2974629352 | 12.1528110906 |
| 72.50  | 18.95 | MEDIA   | 0.1549 | Menor   | 0.3746 | Moderado        | 0.7042 | Severo  | 0.9788 | Total   | -86.2979985097 | 12.1530195506 |
| 77.50  | 20.26 | MEDIA   | 0.1603 | Menor   | 0.3843 | Moderado        | 0.7201 | Severo  | 1.0000 | Total   | -86.2980051479 | 12.1528317177 |
| 91.25  | 23.86 | MEDIA   | 0.1759 | Menor   | 0.4141 | Severo          | 0.7716 | Severo  | 1.0694 | Total   | -86.2980009298 | 12.1529376428 |
| 146.25 | 38.24 | ALTA    | 0.2445 | Menor   | 0.5436 | Severo          | 0.9922 | Total   | 1.3660 | Total   | -86.2979007019 | 12.1529903394 |
| 40.00  | 10.46 | BAJA    | 0.1201 | Menor   | 0.3142 | Moderado        | 0.6053 | Severo  | 0.8479 | Total   | -86.2978215523 | 12.1529882377 |
| 70.50  | 40 OF | KATINIA | 0.4540 | k.d     | 0.0740 | k d = d = = d = | 0.7040 | C       | 0.0700 | T-4-1   | 00 2077420027  | 42 4520040000 |

\* Layouts creation for the presentation of the vulnerability and damages results in several displaying way: houses, blocks and one layout for each damage scenario. Software tool: ArcGIS - ESRI

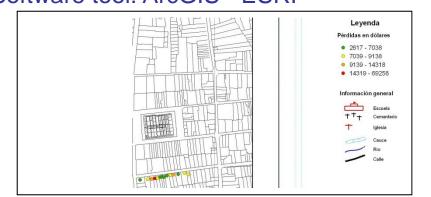

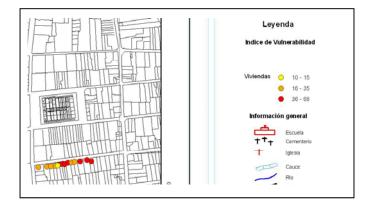

The creation of spatial-relationships for presenting the resulting vulnerability and damages estimations over a map is always needed.

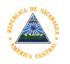

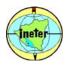

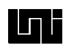

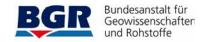

## 4. THE NEW APPLICATION "VULNESIS" - FUNCTIONALITIES AND ITS WAY OF WORK

The analysis the previous working way allows us to decide the developing the new software for the assessment of the vulnerability and damages due to earthquakes within the environment of a Geographical Information System (GIS)::

General steps integrated in the new software:

- The support the automatic and interactive grouping of houses in typologies using the municipal cadastre data
- 2) Automatically and randomly selection of a number of houses spatially distributed for each typology house; houses which will be visited to determine its vulnerability index.
- 3) Applying the specific methodologies of seismic vulnerability index.
- 4) Calculation of damages (Scenario) using the vulnerability index.
- 5) Presenting the results over maps at any stage of the work..

With this integrated software system the user has not to care about separated software tools for each part of the studio process, also avoiding translate data for one software to other..

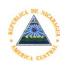

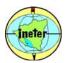

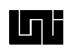

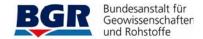

#### 4. THE APPLICATION FUNCTIONALITIES AND ITS WAY OF WORK

#### Login into the system:

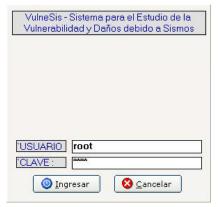

Login Window

#### Creation of a new project:

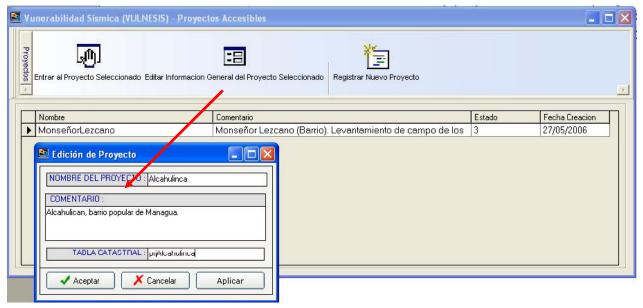

Grid with a list of all vulnerability projects, and dialog for the new project creation

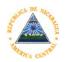

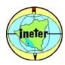

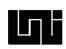

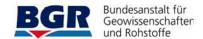

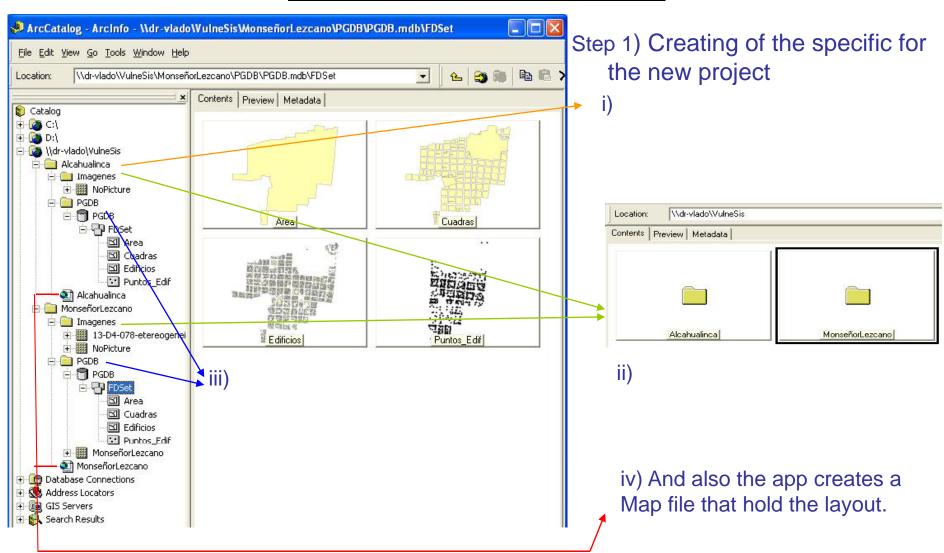

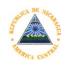

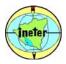

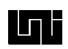

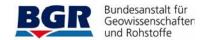

#### 4. THE APPLICATION FUNCTIONALITIES AND ITS WAY OF WORK

STEP 2: The software start the automatic grouping houses in sub typologies using the municipal cadastre data.

This step is made in order to find in the cadastre data for the specific project all the variations of wall, roof, type of use, constructed before or after 1973, these variations are known as SubTypologies.

The houses are marked for to indicate the SubTypology that they are part.

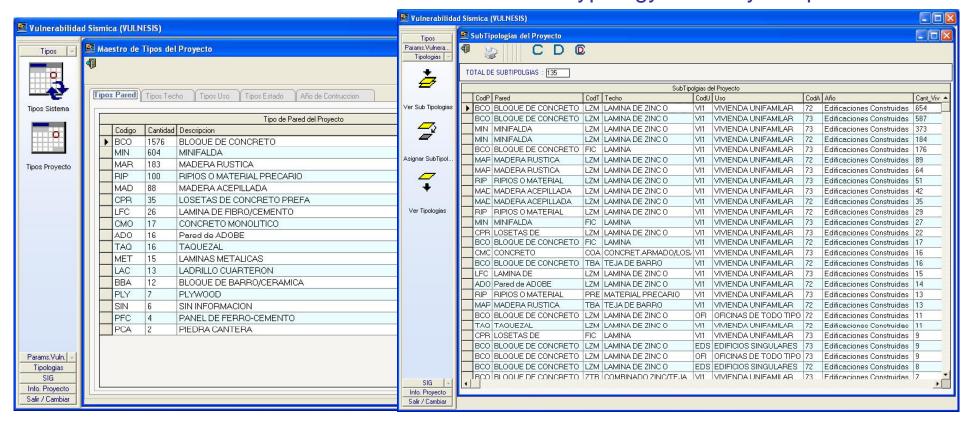

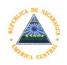

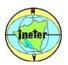

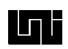

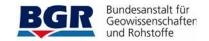

#### 4. THE APPLICATION FUNCTIONALITIES AND ITS WAY OF WORK

Then SubTypologies are grouped interactively in more general classifications called Typologies, this classification is commonly knowing for specialists.

SubTypologies are usefully for to know the real type of houses variation and for avoid to clasify house by house into a major typology, for example it is easily group 135 SubTypologies into 10 Typologies than 2700 houses into the same10 typologies.

- ii) Selected the SubTypologies that will be assigned to a general typology
- iii) ... the command that assign the select SubTypologies into the selected Typology.
- i) General typology: The major way of houses grouping.

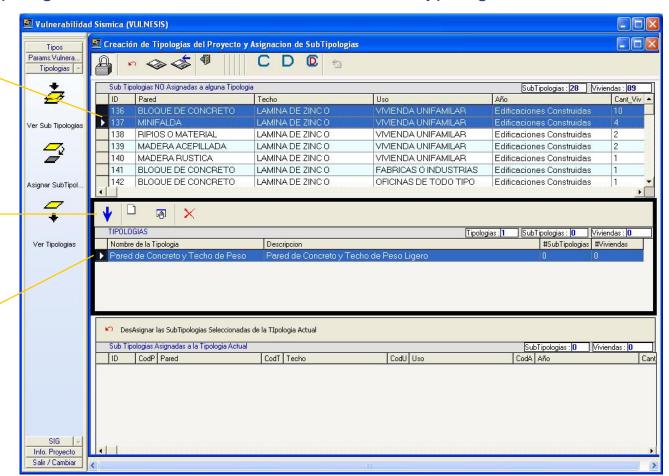

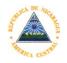

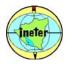

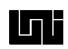

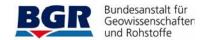

#### 4. THE APPLICATION FUNCTIONALITIES AND ITS WAY OF WORK

When all the subtypologies are assigned to general typologies, or in other words when all the houses are grouped into general typologies then the software allows to define the number of houses that will be selected for to be visited to collect its vulnerability information that the software will calculate.

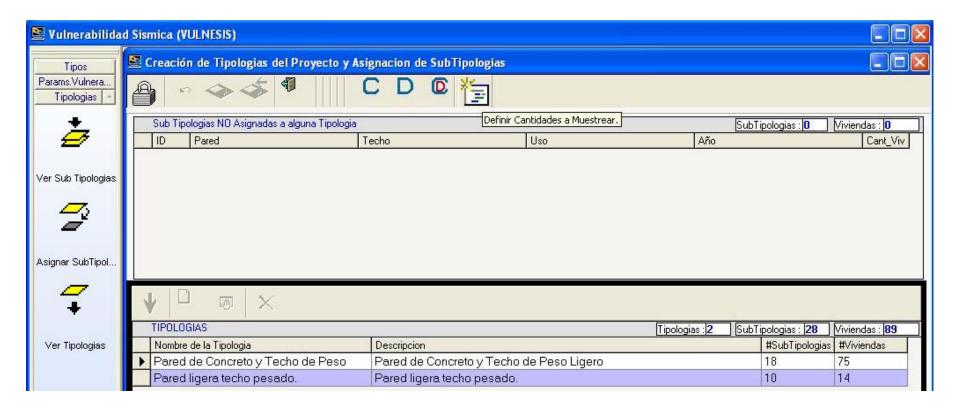

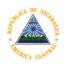

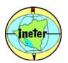

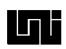

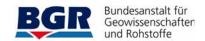

#### 4. THE APPLICATION FUNCTIONALITIES AND ITS WAY OF WORK

... then the software define the number of houses for each typology that will be randomly and spatially distributed selected:

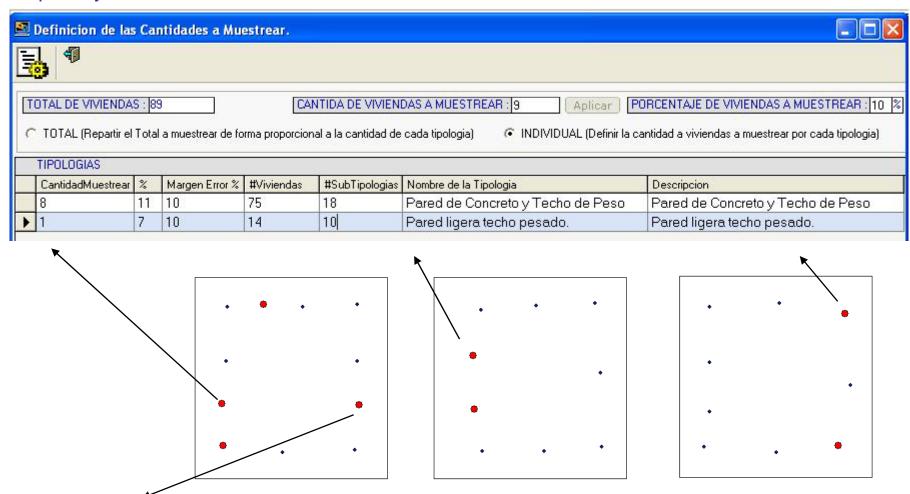

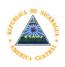

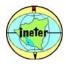

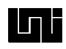

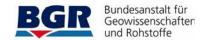

#### 4. THE APPLICATION FUNCTIONALITIES AND ITS WAY OF WORK

After the selection of the houses the software presents its reports with the format that will be used for fill in the vulnerability information over the field.

| ViviendalD: 2726         Codigo Catastral: 10 - 03 - J206 - 005 - 004 - 001         Observador:           |                                                                                                    |                                         |                |                      |                   |                     |                   |         |          |            |                   |                                        |  |
|----------------------------------------------------------------------------------------------------|----------------------------------------------------------------------------------------------------|-----------------------------------------|----------------|----------------------|-------------------|---------------------|-------------------|---------|----------|------------|-------------------|----------------------------------------|--|
| 1. Organización del sistema resistente : 2. Calidad del sistema resistente :                              |                                                                                                    |                                         |                |                      |                   |                     |                   |         | /        |            |                   |                                        |  |
| 3. Resistencia convencional : 1. Número de pisos N :                                                      | 4. Posición del edificio y la simentación :  5. Diafragm as horizontales :  6. Configuracióon en planta b1 = a/L : / b2 = b/L : / |                                         |                |                      |                   |                     |                   |         |          |            |                   |                                        |  |
| 2. Area Total Cubierta At: m 2 3. Area resistente sentido x Ax: m 2                                       |                                                                                                    |                                         |                |                      |                   |                     |                   |         |          |            |                   |                                        |  |
| sentido y Ay: m 2  1. Resistente cortante m am postería tk: Ton / m 2  2. Altura m edia de los pisos h: m |                                                                                                    |                                         |                |                      |                   |                     |                   |         |          |            |                   |                                        |  |
| 3. Peso específico mam postería Pm: Ton /m 3 4. Peso por unidad de área diafragma Ps: Ton /m 2            | 7. Configuracióon en elev                                                                                                    |                                         |                |                      |                   | TODAS LAS VIVIENDAS |                   |         |          |            |                   |                                        |  |
| 8. Distancia m áxim a entre los m uros L /S : /                                                           | 9. Tipo de cubierta :                                                                                                    | DEPARTAM CENTRO   DISTRITO MANZANA LOTE |                |                      |                   | EDIFIC              | VΔ                | Foto ID | flagI∀   | ViviendalD | Nom bre Tipologia |                                        |  |
| 10. Elem entos no estructurales :                                                                         | 10. Estado de conservació                                                                                                    | 10<br>10                                | 03             | U206<br>U206         | 003               | 001                 | 001               |         | 7 0.0_10 | True       | 151               | Tipologia2 Tipologia1                  |  |
|                                                                                                    |                                                                                                    | 10<br>10                                | 03<br>03       | U 206<br>U 206       | 003<br>003        | 003<br>004          | 001<br>001        |         |          | True       | 77<br>11          | Tipologia1<br>Tipologia4               |  |
|                                                                                                    |                                                                                                    | 10<br>10<br>10                          | 03<br>03<br>03 | U206<br>U206<br>U206 | 003<br>003<br>003 | 005<br>006<br>007   | 001<br>001<br>001 |         |          | True       | 63<br>35<br>59    |                                        |  |
|                                                                                                    |                                                                                                    | 10<br>10<br>10                          | 03<br>03<br>03 | U 206<br>U 206       | 003<br>003        | 008<br>009          | 001               |         |          |            | 10<br>83          | Tipologia2<br>Tipologia2               |  |
| ViviendalD: 2727 Codigo Catastral 10 - 03 - J206 - 003 - 012 - 001 Observador:                            |                                                                                                    |                                         |                | U206<br>U206<br>U206 | 003<br>003<br>003 | 010<br>011<br>012   | 001<br>001<br>001 |         |          | True       | 96<br>85<br>7     | Tipologia2<br>Tipologia4<br>Tipologia4 |  |
| Fecha (dd/m m /aa): Dirección :                                                                           |                                                                                                    |                                         | 03             | U206<br>U206         | 004               | 002                 | 001<br>001        |         |          | True       | 55                | Tipologia5<br>Tipologia3               |  |
| . Organización del sistema resistente :                                                                   | 2. Calidad del sistem a res                                                                                                    | 10<br>10<br>10                          | 03             | U206<br>U206         | 004               | 004                 | 001               |         |          | True       | 22                | Tipologia1                             |  |
| 3. Resistencia convencional ;                                                                             |                                                                                                    | 10<br>10                                | 03             | U206<br>U206         | 004               | 004                 | 003               |         |          |            | 16                |                                        |  |
|                                                                                                    |                                                                                                    | 10                                      | 03             | U206<br>U206         | 004               | 006                 | 001               |         |          |            | 153               |                                        |  |
|                                                                                                    |                                                                                                    | 10                                      | 03             | U206                 | 004               | 008                 | 001               |         |          |            |                   | Tipologia4                             |  |

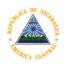

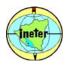

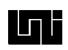

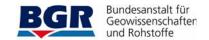

#### 4. THE APPLICATION FUNCTIONALITIES AND ITS WAY OF WORK

Programmed
GIS
extensions
(VulneSIs) in
Visual Basic
program
language whit
ArcObjects
and SqlServer like
RDMBS
(Relational
Database
Managed
system)

Geographical layer of the current project, Area, Blocks and Parcels, but the app can work without these, it can work with only the points taken for the data field collection work

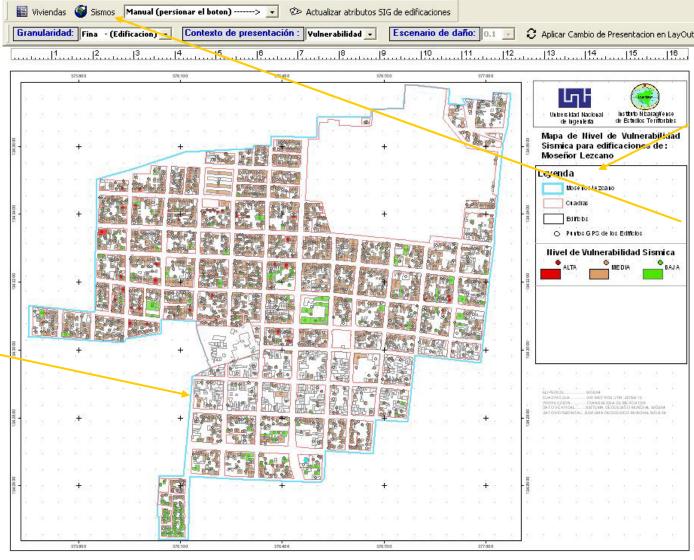

Context of the current project and user (some user have not access to all the functionalities

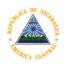

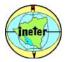

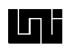

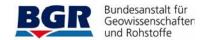

#### 4. THE APPLICATION FUNCTIONALITIES AND ITS WAY OF WORK

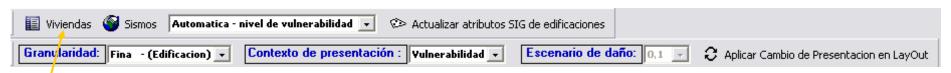

The "Viviendas" Button display a dialog (next image) for the selection and finding of houses, depends of certain parameters of search. Also the user can mix between several parameters or don't use parameters -> (all houses are showing)

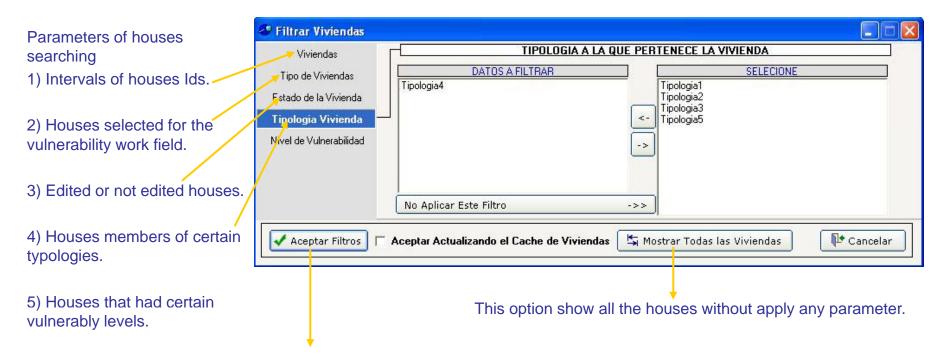

After clicking the "Aceptar" (Accepted button) are presented the houses who have true for the selected parameters.

The example say "Sow me all the houses of the certain typology"

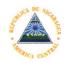

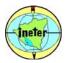

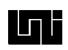

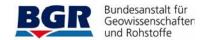

#### 4. THE APPLICATION FUNCTIONALITIES AND ITS WAY OF WORK

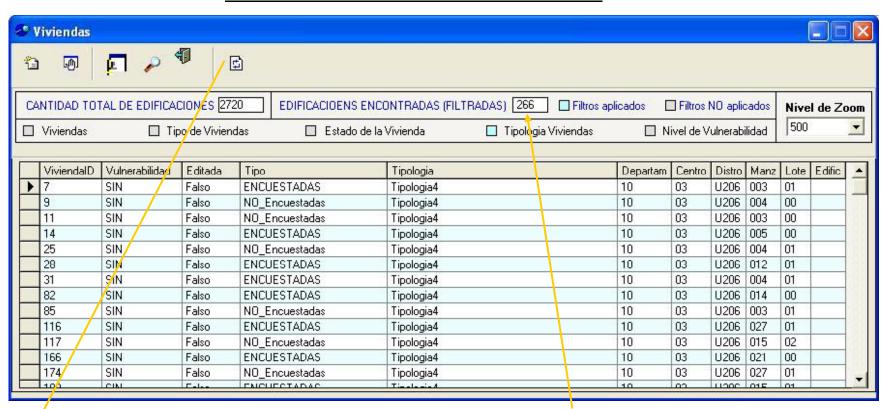

Then, (from the before example) this windows show the 266 houses for the total of 2,700 that are members of the 4<sup>th</sup> typology.

At this point we can select the house that will be edited.

For example if the user select the house number 28 and then the option of "Editing the selected house", the software will automatically bring a specialized windows for the vulnerability index purpose, that show the information about the selected house and also de software make a zoom to the house in the map.

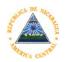

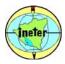

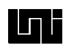

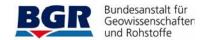

#### 4. THE APPLICATION FUNCTIONALITIES AND ITS WAY OF WORK

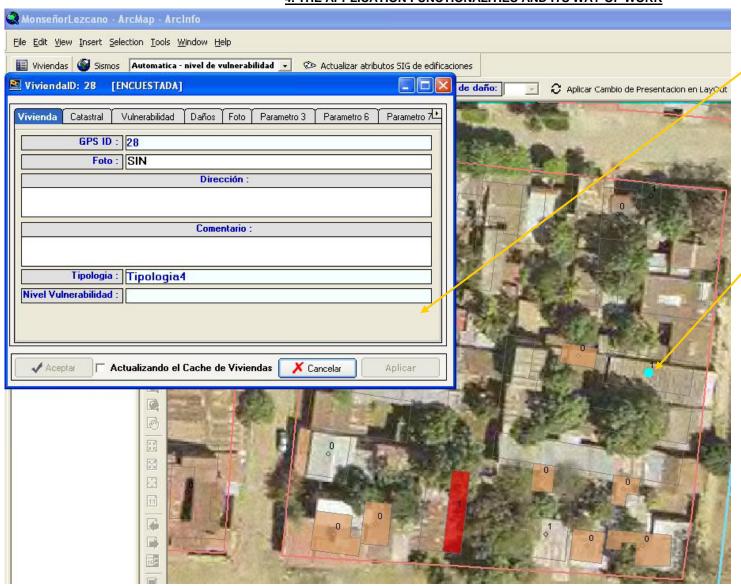

Alphanumerical information of the house 28, stored in the RDBMS (Relational Database Managed System).

Graphical information of the house 28, stored in the GIS and the attribute table

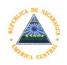

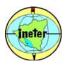

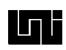

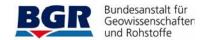

#### 4. THE APPLICATION FUNCTIONALITIES AND ITS WAY OF WORK

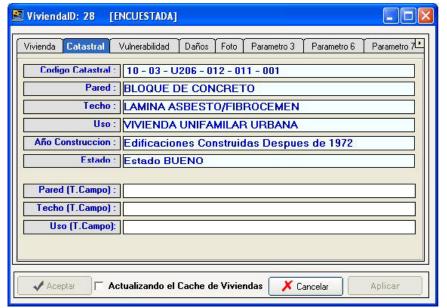

Cadastral information for the house

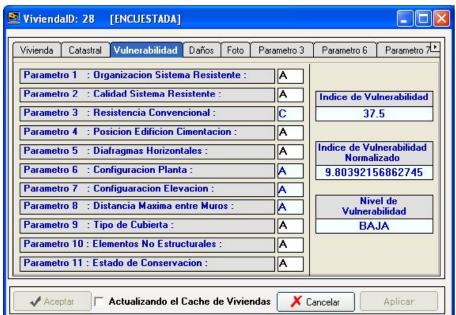

Vulnerability base information collected from the field work and the automatically calculation of the index for the software

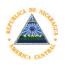

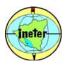

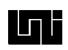

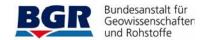

#### 4. THE APPLICATION FUNCTIONALITIES AND ITS WAY OF WORK

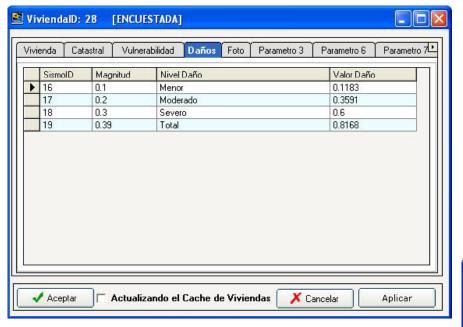

Damage values for the distinct defined scenarios.

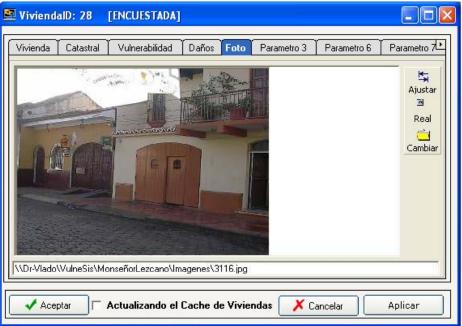

Picture of the house, took in the field work.

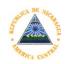

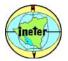

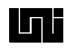

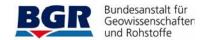

#### 4. THE APPLICATION FUNCTIONALITIES AND ITS WAY OF WORK

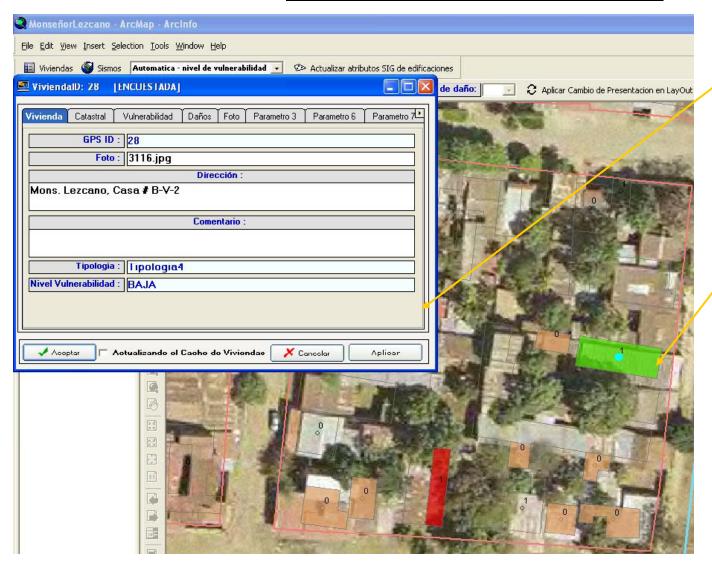

House 28 After save the collected field information. We can see the automatically synchronization between the Graphical information (Behind de GIS) and Alphanumerical information (Behind the RDBM).

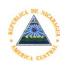

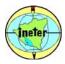

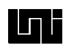

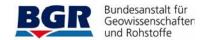

#### 4. THE APPLICATION FUNCTIONALITIES AND ITS WAY OF WORK

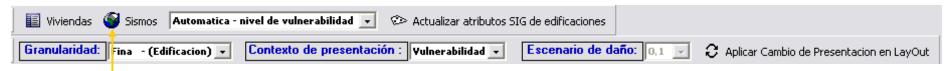

The software also allow us to create several earthquake scenarios, through the "Sismos" bottom, calculating the damages that produce the earthquake in function of each house's vulnerability index value.

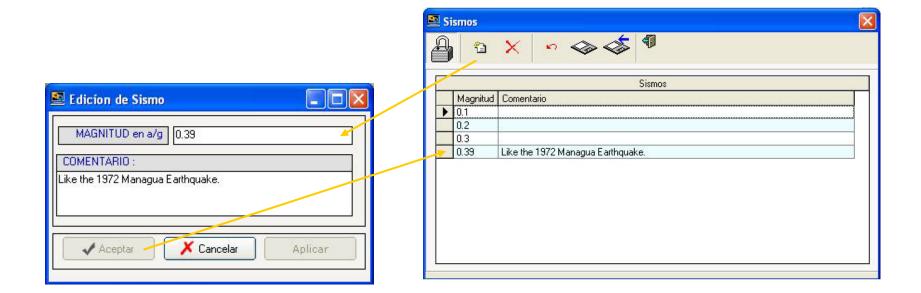

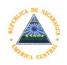

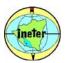

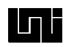

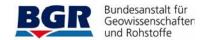

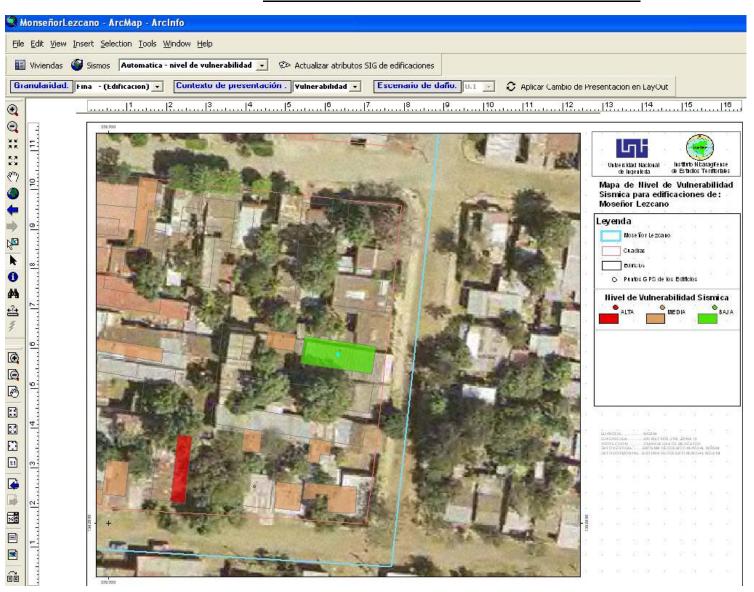

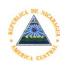

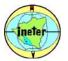

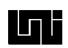

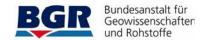

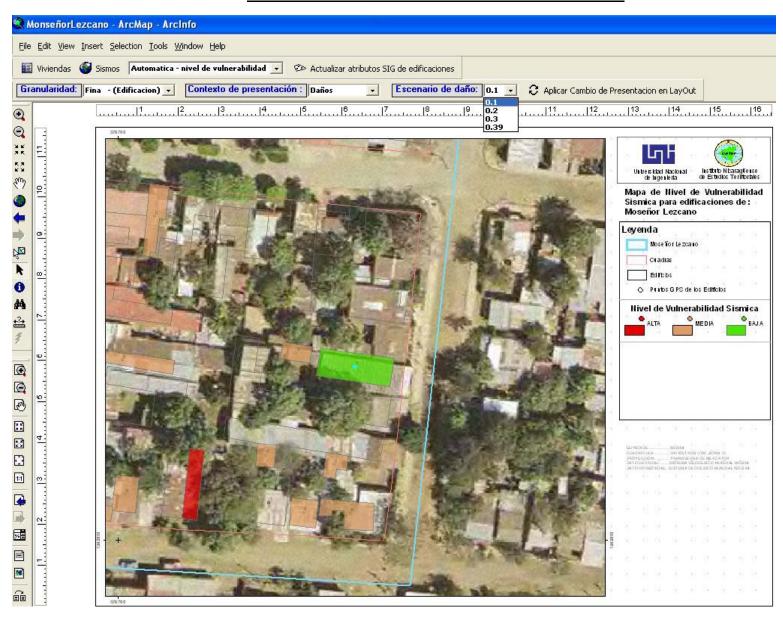

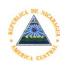

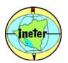

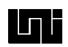

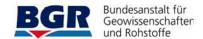

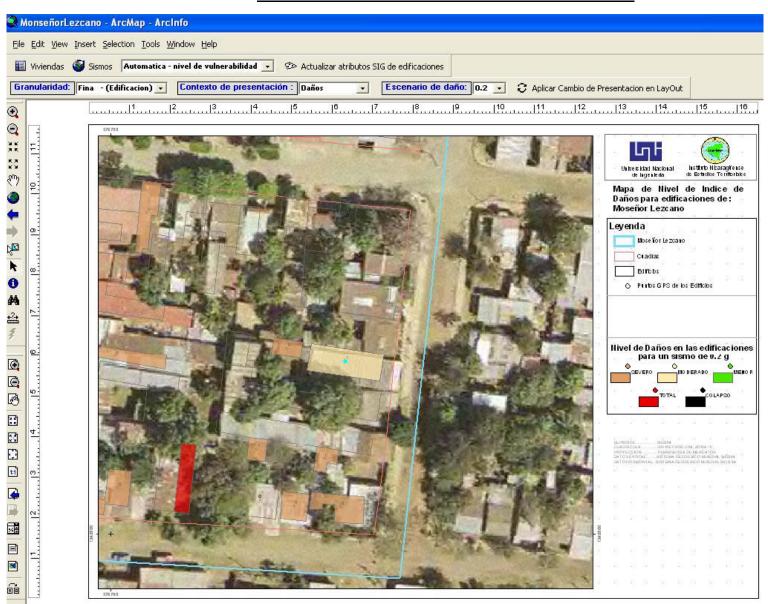

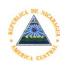

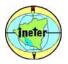

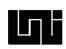

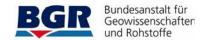

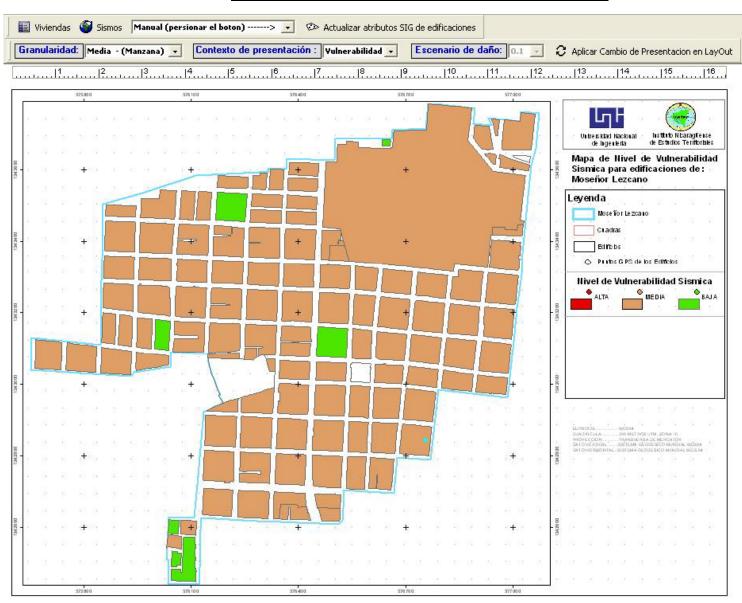

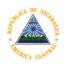

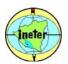

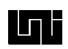

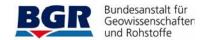

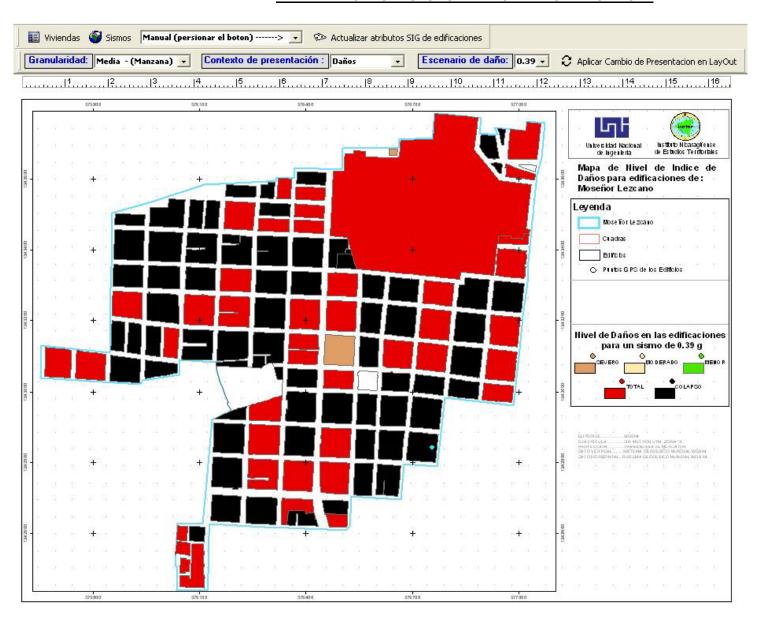

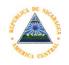

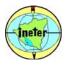

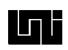

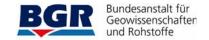

#### 4. THE APPLICATION FUNCTIONALITIES AND ITS WAY OF WORK

#### **CONCLUSIONS:**

The new developed software reduce the amount of steps and time required for the calculation and presentation of the results on maps.

With all project data inside one program environment, the problem of make mistakes due to the translation of data between several software tools is avoided.

The program work like a Database of vulnerability due to earthquake studies.

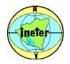

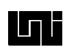

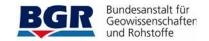

### THE END

# THANK YOU

Vladimir Gutierrez
 vladimir.gutierrez@gf.ineter.gob.ni